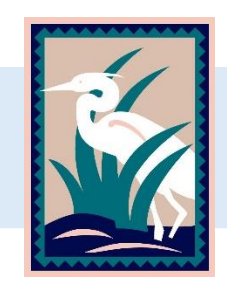

## **WaterUI** Online Water Account Setup Instructions

*Manage your water account and order irrigation water with WaterUI*

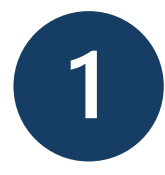

Go to **[ycfc.waterui.com](file:///C:/Users/sleicht/AppData/Local/Microsoft/Windows/INetCache/Content.Outlook/7GVGWUNJ/ycfc.waterui.com/)** and click the blue link *Don't have an account? Sign up here!*

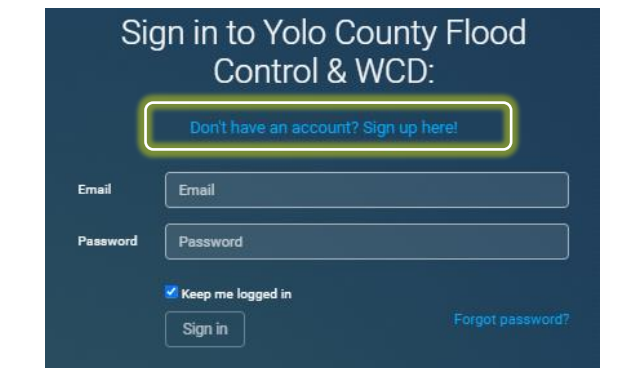

## Sign up for Yolo County Flood Control & WCD:

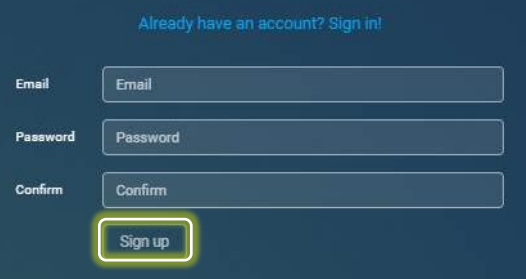

Input your email address and a new password for your WaterUI account. Confirm your new password and then click *Sign up*.

Input Account ID and Access Code found on your

water statement and click *Submit*.

## **Register Your Account**

Enter your profile information and account registration details here. If you have more than one account, you can add additional ones later on the Settings page.

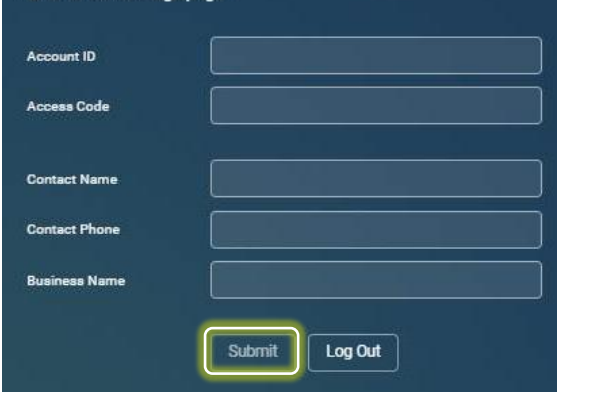

**Questions?** Call or email us at:

**530-662-0265** or **info@ycfcwcd.org**